## **PSYCHIATRY GRAND ROUNDS ZOOM MEETING INSTRUCTIONS**

Locate your Zoom program on your computer and create a short cut on to your desktop.

Click on the Zoom icon and select "Join a Meeting."

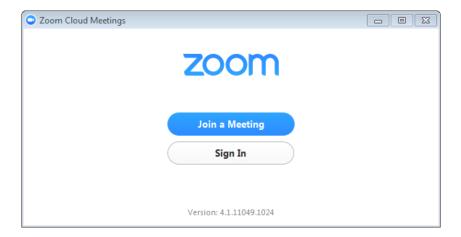

Enter Meeting ID: 870105384

Type in the "Screen Name" of your choice (i.e. your name). This will be displayed on the screen when you join the meeting.

Be sure to click:

- Don't connect to audio
- Turn off my video

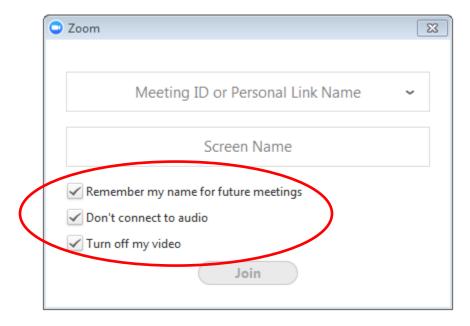

## To hear the session, click on "Join Audio."

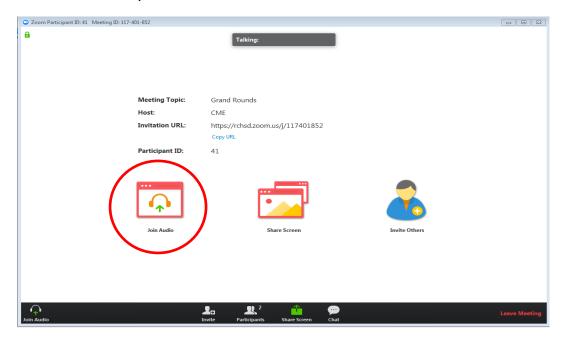

## When prompted, select "Join Audio by Computer."

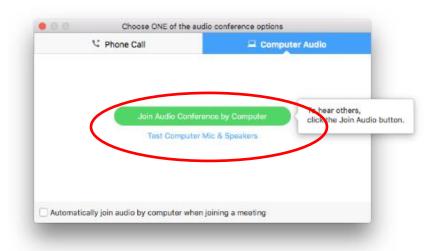

Be sure to always have your audio muted and video turned off.

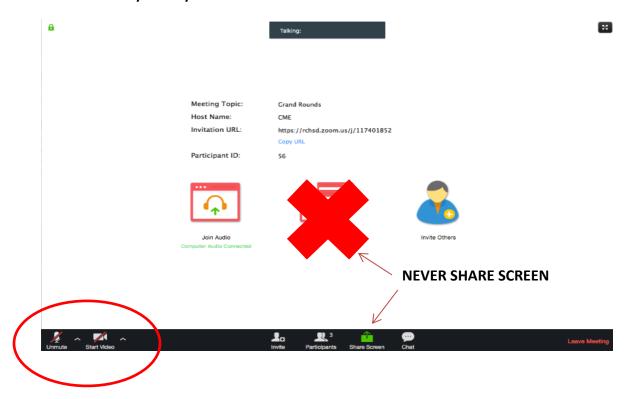

PLEASE BE SURE TO HAVE AUDIO AND VIDEO TURNED OFF!

**DO NOT SHARE SCREEN!** 

## **TO CONNECT BY PHONE:**

Dial (858) 966-8899

**Enter meeting ID: 870105384** 

Enter your participant number followed by "#" (pound)

If you are not given a participant number just press "#" (pound)

You should be able to hear the meeting after these steps

**BE SURE TO MUTE YOUR PHONE!** 

Questions? Email us at <a href="mailto:cme@rchsd.org">cme@rchsd.org</a>